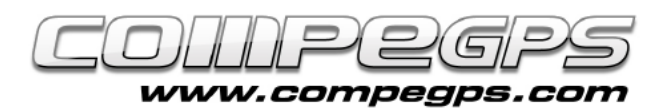

### GEOCACHING

**El geocaching es una actividad al aire libre que consiste en esconder y encontrar tesoros mediante la ayuda de un GPS. Los tesoros clásicos son contenedores tipo tupperware que jugadores de todo el mundo han escondido en diferentes lugares y los que han publicado su ubicación mediante las coordenadas de donde se encuentran escondidos. Dentro del contenedor hay un libro de visitas que testimonia nuestro hallazgo y algunos obsequios para intercambiar.**

Actualmente hay escondidos más de 1.500.000 tesoros repartidos en más de 100 países. Desde la versión 2.2, TwoNav nos ofrece todas las herramientas necesarias para practicar geocaching, desde la lectura de los archivos \*.GPX donde se almacenan las coordenadas, hasta la generación de notas de campo que luego podemos compartir con los amigos en red.

### Cómo obtener las coordenadas

*www.geocaching.com* es la comunidad más importante de geocachers y donde se encuentran catalogados la mayoría de tesoros de todo el mundo, aunque la mayoría de opciones quedan reservadas a los miembros *premium* (aquellos que pagan una cuota de 30\$ anuales). Sin embargo, otras comunidades como *www.terracaching.com* o *www.opencaching.cat*, podremos encontrar la información necesaria para empezar a buscar nuestro tesoro sin tener que pagar ninguna cuota.

Entrando en estas páginas web podremos descargar el archivo

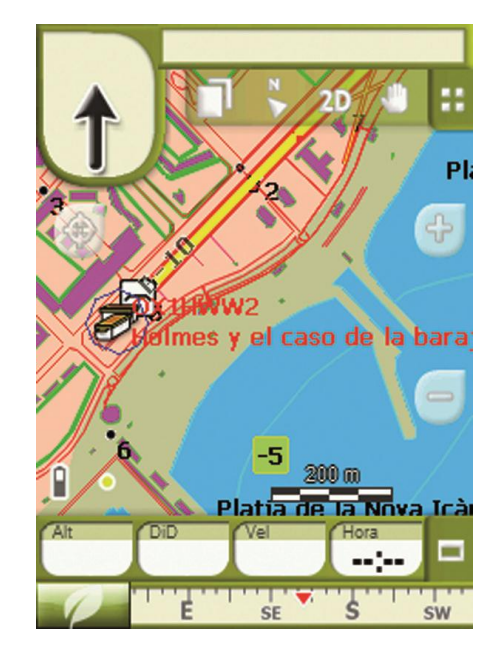

\*.GPX del tesoro que queremos buscar. En nuestro ejemplo hemos ido a *www.geocaching.com* y hemos elegido "Toulouse" como opción de búsqueda. Del listado de tesoros disponibles hemos escogido "Coeur de ville" y hemos descargado el archivo \*.GPX haciendo clic en "Download \*.GPX file".

# Enviar los datos al GPS

La mejor forma de enviar los datos a nuestro receptor donde tenemos instalado TwoNav es utilizando el software Land. Cualquier usuario puede descargarse el software Land desde *www.compegps.com* en una versión gratuita, suficiente para poder transferir datos de nuestro ordenador al GPS.

Holmes y el caso de la baraja ...

Mostrar

Para ello, abrimos el archivo \*.GPX con Land y desde el árbol de datos pulsamos sobre el archivo con el botón derecho. Del menú que nos aparece seleccionamos la opción "Enviar a", y elegimos de la lista nuestro dispositivo "TwoNav" (Aventura, Sportiva, Sportiva+, Delta, Tablet, Pocket, iPhone, iPod, iPad...)

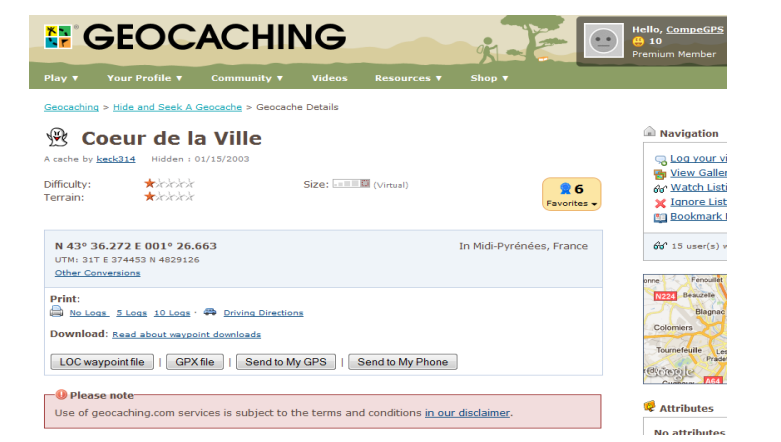

Logs:

Estat:

Data:

Didn't find it

anem a cercar-lo

2003-01-01T20:40:07Z

Comentari:

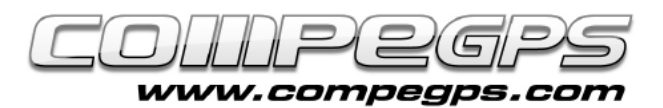

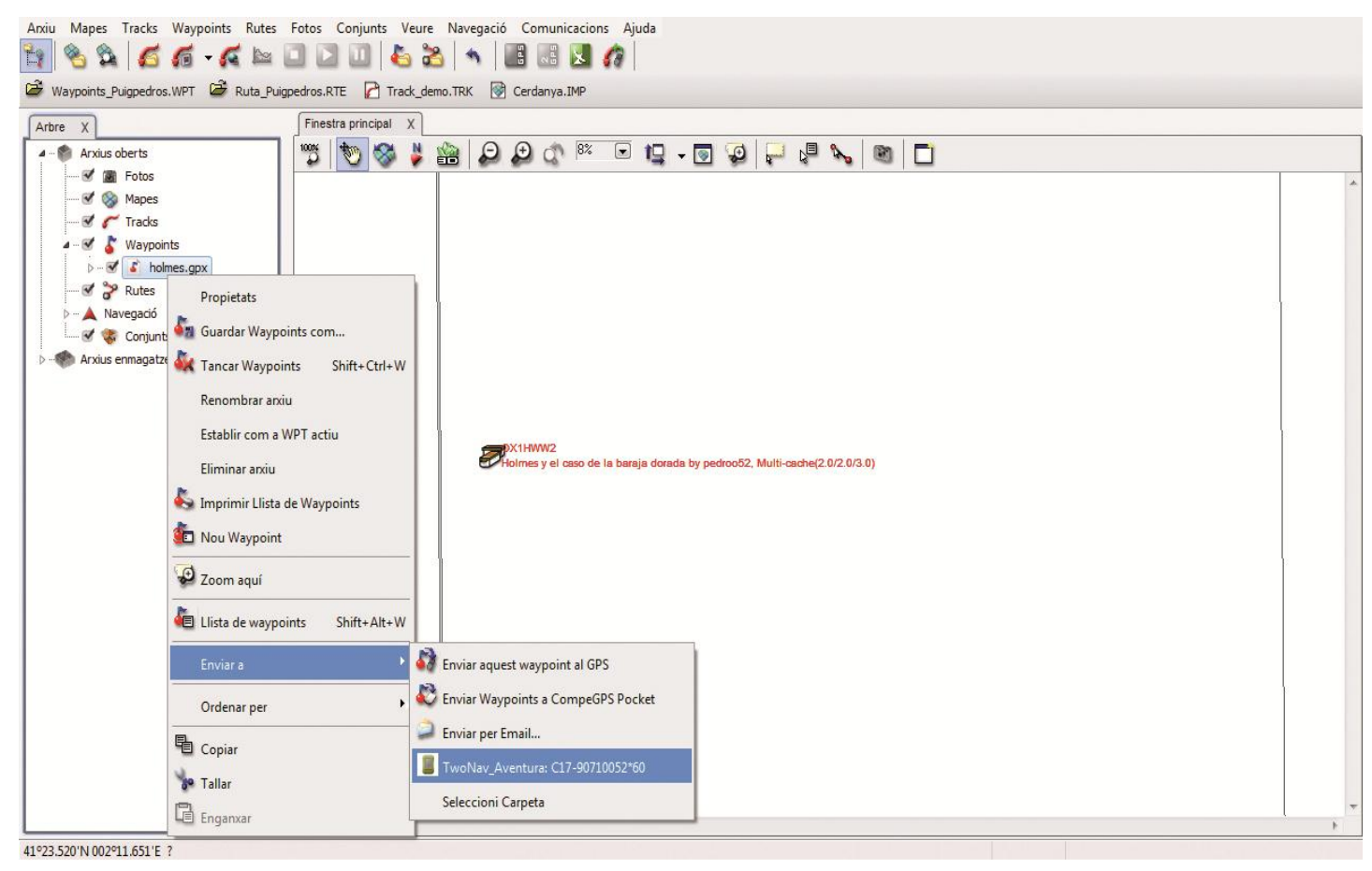

## Menú geocaching

Todas las herramientas que necesitamos para practicar geocaching están centralizadas en el menú "Geocaching", al que podemos acceder desde el Menú Principal y luego eligiendo la opción "Descubrir". A continuación, nos aparecerá un menú con las opciones:

#### **General**

Nos describe las características generales del tesoro (nombre, descripción, etc ...)

### Descripción

Explicación del tesoro que vamos a buscar y las indicaciones y recomendaciones de quien escondió el tesoro.

#### Pistas codificadas

Nos permite acceder, si finalmente no encontrásemos el tesoro, a alguna pista más detallada. Algunas veces los tesoros llevan asociados archivos de sonido/imagen.

#### Asociaciones

Los archivos asociados se

pueden reproducir de forma manual y automática al entrar en un radio determinado del punto. La configuración automática se puede configurar desde "Configuración Navegación > Alerta WPT".

#### Notas de Campo

Crea notas relacionadas con una búsqueda determinada (apartado de comentarios).

*Nota:* También cabe destacar la posibilidad de marcar el tesoro como "encontrado" o "no encontrado".